# **LG CNSPay Korean Payment Gateway For Magento 2**

# **User Guide**

## **Introduction**

This user guide is for installing the LG CNSPay extension to enable local Korean payment options on the Magento checkout.

## **Installation**

composer require seoulwebdesign/cnspay

php bin/magento setup:upgrade php bin/magento-cli setup:di:compile php bin/magento cache:clean

# **Configuration**

Enable the extension in the Magento admin by navigating to

Stores > Configuration > Sales > Payment Methods > CNSpay Card

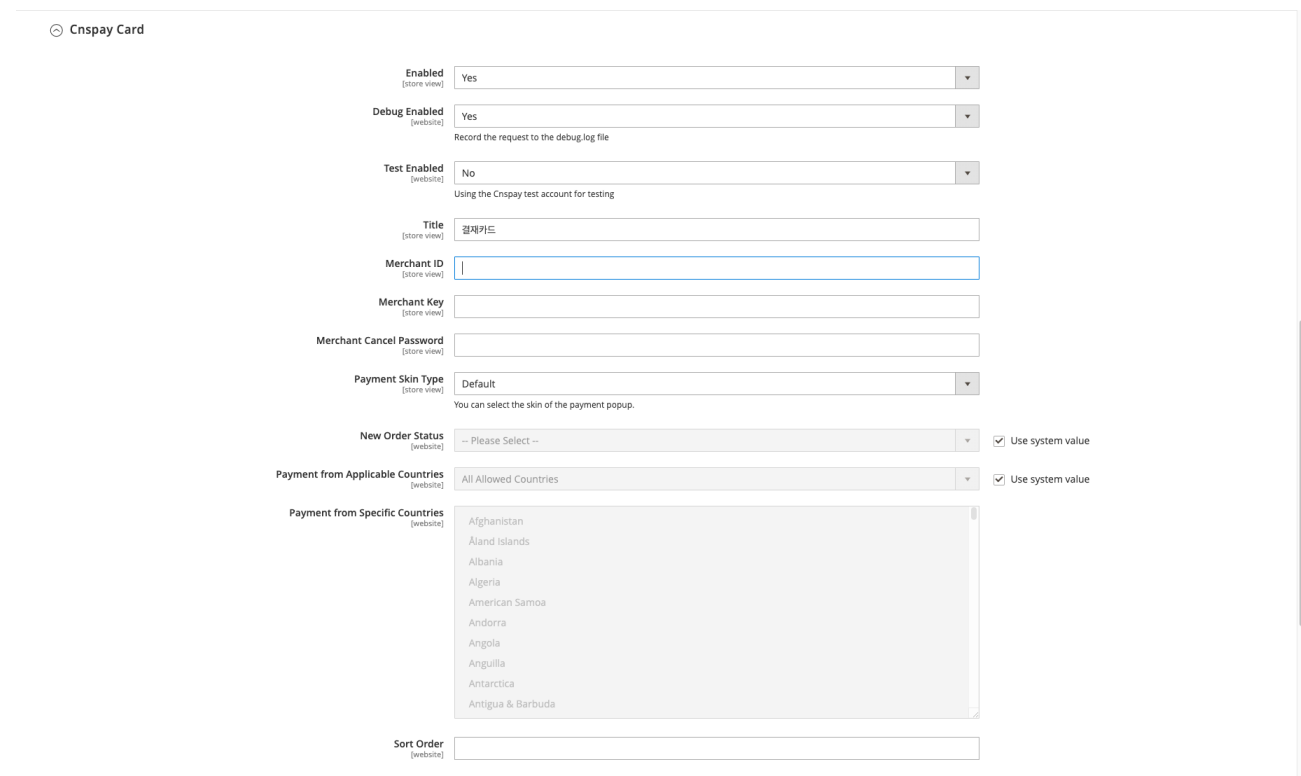

**Enable**: Yes

**Debug**: Set to Yes during payment tests

**Test Enabled**: Set to test whilst you are waiting for your own merchant ID and Key, enabling test mode will automatically load the test API key.

**Title**: Checkout payment name

**Merchant ID:** as issued to you by LG CNS for live account

**Merchant Key**: your api key from LG CNS

**Merchant Cancel Password**: your key passwords to allow refunds - only works for live accounts.

**Payment Skin Type:** Set the skin color of the payment window

**New order status**: Set the required status for new orders

# **Other Magento Config to note**

**Currency setup:** You will need to enable KRW currency and set the exchange rate for KRW ( if KRW is not set as your base currency)

**Product Price:** The minimum transaction amount is 1000 KRW lower than this amount the payment gateway will not load.

#### **Virtual Bank Settings**

To enable the Virtual Bank payment option fully a callback URL needs to be set with LG CNS, so notifications of the bank transfer can be sent to the Magento site and the order be updated.

The callback URL format: <https://www.yourdomain.com/cnspay/vbank/processvbank>

Please email ss.cnspay@lgcns.com with your callback URL

# **Korean Payment Testing**

To test the payment integration this must be done by a Korean user who has a fully active bank account and cards setup, with a valid cellphone, also approved for internet and mobile banking.

NO TEST CARDS are available for any payment gateways in Korea, all transactions for testing must be done using REAL Live payment details

TEST Merchant accounts – Whilst a test merchant account number is built in this is used to load the payment gateway interface and provides access to most payment methods, all payments made to those Test MID's will automatically be refunded to the user at midnight each day ( refunded directly from LG CNS automatically)

Notes on what bank cards cannot be used they will be active once your own merchant account is approved:

KB cards KEB Hana cards

\*LG CNSPay admin site and refunds are not available for test.

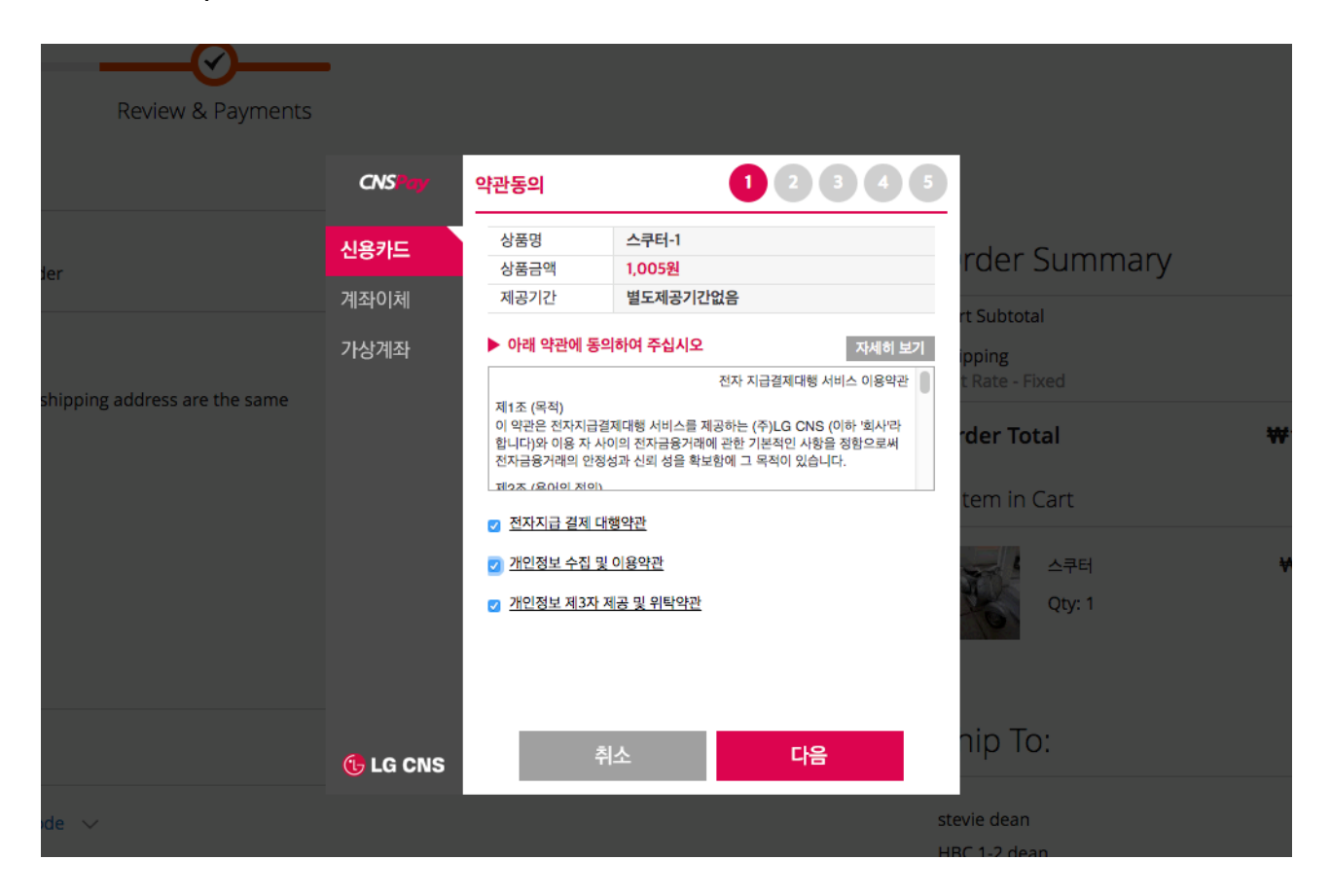

## **Merchant Account Applications for LG CNS**

To apply for a live merchant account please ensure your Korean enity completes the [following form: https://www.cnspay.co.kr/registerPopup.html?](https://www.cnspay.co.kr/registerPopup.html?salesChannel=HOSTsweb2a) [salesChannel=HOSTsweb2a](https://www.cnspay.co.kr/registerPopup.html?salesChannel=HOSTsweb2a)

## **Support and Questions**

You can contact Seoul Web Design [info@seoulwebdesign.com](mailto:info@seoulwebdesign.com) for any support queries.

We offer a number of Korean extensions for Magento you can find on our website [www.seoulwebdesign.com](http://www.seoulwebdesign.com)

Thank you.